**LUMI Software Stacks** 

Kurt Lust LUMI User Support Team (LUST) University of Antwerp

# Software stack design considerations $\overline{L \cup M \mid}$

- Very leading edge and inhomogeneous machine (new interconnect, new GPU architecture with an immature software ecosystem, some NVIDIA GPUs for visualisation, a mix of zen2 and zen3)
  - Need to remain agile
- Users that come to LUMI from 11 different channels (not counting subchannels), with different expectations
- Small central support team considering the expected number of projects and users and the tasks the support team has
  - But contributions from local support teams
- Cray Programming Environment is a key part of our system
- Need for customised setups
  - Everybody wants a central stack as long as their software is in there but not much more
  - Look at the success of conda, Python virtual environments, containers, ...

## The LUMI solution

- Software organised in extensible software stacks based on a particular release of the PE
  - Many base libraries and some packages already pre-installed
  - Easy way to install additional packages in project space
- Modules managed by Lmod
  - More powerful than the (old) Modules Environment
  - Powerful features to search for modules
- EasyBuild is our primary tool for software installations
  - But uses HPE Cray specific toolchains
  - Offer a library of installation recipes
  - User installations integrate seamlessly with the central stack
  - We do have a Spack setup but don't do development in Spack ourselves

### **Policies**

- Bring-your-own-license except for a selection of tools that are useful to a larger community
  - One downside of the distributed user management is that we do not even have the information needed to determine if a particular userid can use a particular software license
  - Even for software on the system, users remain responsible for checking the license!
- LUST tries to help with installations of recent software, but porting or bug fixing is not our work
  - Not all Linux or even supercomputer software will work on LUMI
  - We're too small a team to do all software installations, so don't count on us to do all the work
- Conda, (large) Python installations need to go in containers
  - We offer a container-based wrapper (<u>lumi-container-wrapper</u>) to do that

# **Organisation: Software stacks**

- **CrayEnv:** Cray environment with some additional tools pushed in through EasyBuild
- LUMI stacks, each one corresponding to a particular release of the PE
  - Work with the Cray PE modules, but accessed through a replacement for the PrgEnv-\* modules
  - Tuned versions for the 3 4 types of hardware: zen2 (login, large memory nodes), zen3 (LUMI-C compute nodes), zen2 + NVIDIA GPU (visualisation partition), zen3 + MI250X (LUMI-G GPU partition)
- **spack:** Install software with Spack using compilers from the PE
  - Offered as-is for users who know Spack, but we do not do development in Spack
- Far future: Stack based on common EB toolchains as-is for LUMI-C

# Accessing the Cray PE on LUMI 3 different ways

- Very bare environment available directly after login
  - What you can expect on a typical Cray system
  - Few tools as only the base OS image is available
  - User fully responsible for managing the target modules

#### • CrayEnv

- "Enriched" Cray PE environment
- Takes care of managing the target modules: (re)loading CrayEnv will reload an optimal set for the node you're on
- Some additional tools, e.g., newer build tools (offered here and not in the bare environment as we need to avoid conflicts with other software stacks)
- Otherwise used in the way discussed in this course

# Accessing the Cray PE on LUMI 3 different ways

- LUMI software stack
  - Each stack based on a particular release of the HPE Cray PE
    - Other modules are accessible but hidden from the default view
  - Better not to use the PrgEnv modules but the EasyBuild LUMI toolchains

| HPE Cray PE | LUMI toolchain |                                      |
|-------------|----------------|--------------------------------------|
| PrgEnv-cray | cpeCray        | Cray Compiling Environment           |
| PrgEnv-gnu  | cpeGNU         | GNU C/C++ and Fortran                |
| PrgEnv-aocc | cpeAOCC        | AMD CPU compilers                    |
| PrgEnv-amd  | cpeAMD         | AMD ROCm GPU compilers (LUMI-G only) |

• Environment in which we install most software (mostly with EasyBuild)

#### Accessing the Cray PE on LUMI The LUMI software stack

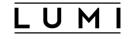

- The LUMI software stack uses two levels of modules
  - LUMI/22.08, LUMI/22.12, LUMI/23.03: Versions of the LUMI stack
  - partition/L, partition/C, partition/G (and future partition/D): To select software optimised for the respective LUMI partition
    - partition/L is for both the login nodes and the large memory nodes (4TB)
  - Hidden partition/common for software that is available everywhere, but be careful using it for your own installs
  - When (re)loaded, the LUMI module will load the best matching partition module.
  - So be careful in job scripts: When your job starts, the environment will be that of the login nodes, but if you trigger a reload of the LUMI module it will be that of the compute node!

# Installing software on HPC systems

- Software on an HPC system is rarely installed from RPM
  - Generic RPMs not optimised for the specific CPU
  - Generic RPMs may not work with the specific LUMI environment (SlingShot interconnect, kernel modules, resource manager)
  - Multi-user system so usually no "one version fits all"
  - Need a small system image as nodes are diskless
- Spack and EasyBuild are the two most popular HPC-specific software build and installation frameworks
  - Usually install from sources to adapt the software to the underlying hardware and OS
  - Installation instructions in a way that can be communicated and executed easily
  - Make software available via modules
  - Dependency handling compatible with modules

### Extending the LUMI stack with EasyBuild

- Fully integrated in the LUMI software stack
  - Load the LUMI module and modules should appear in your module view
  - EasyBuild-user module to install packages in your user space
  - Will use existing modules for dependencies if those are already on the system or in your personal/project stack
- EasyBuild built-in easyconfigs do not work on LUMI, not even on LUMI-C
  - GNU-based toolchains: Would give problems with MPI
  - Intel-based toolchains: Intel compilers and AMD CPUs are a problematic cocktail
- Library of recipes that we made in the <u>LUMI-EasyBuild-contrib GitHub repository</u>
  - EasyBuild-user will find a copy on the system or in your install
  - List of recipes in <u>lumi-supercomputer.github.io/LUMI-EasyBuild-docs</u>

## EasyBuild recipes - easyconfigs

- Build recipe for an individual package = module
  - Relies on either a generic or a specific installation process provided by an easyblock
- Steps
  - Downloading sources and patches
  - Typical configure build (test) install process
  - Extensions mechanism for perl/python/R packages
  - Some simple checks
  - Creation of the module
- All have several parameters in the easyconfig file

### The toolchain concept

- A set of compiler, MPI implementation and basic math libraries
  - Simplified concept on LUMI as there is no hierarchy as on some other EasyBuild systems
- These are the cpeCray, cpeGNU, cpeAOCC and cpeAMD modules mentioned before!

| HPE Cray PE | LUMI toolchain |                                      |
|-------------|----------------|--------------------------------------|
| PrgEnv-cray | cpeCray        | Cray Compiling Environment           |
| PrgEnv-gnu  | cpeGNU         | GNU C/C++ and Fortran                |
| PrgEnv-aocc | cpeAOCC        | AMD CPU compilers                    |
| PrgEnv-amd  | cpeAMD         | AMD ROCm GPU compilers (LUMI-G only) |

# The toolchain concept (2)

- Special toolchain: SYSTEM to use the system compiler
  - Does not fully function in the same way as the other toolchains when it comes to dependency handling
  - Used on LUMI for CrayEnv and some packages with few dependencies
- It is not possible to load packages from different cpe toolchains at the same time
  - EasyBuild restriction, because mixing libraries compiled with different compilers does not always work
- Packages compiled with one cpe toolchain can be loaded together with packages compiled with the SYSTEM toolchain
  - But we do avoid mixing them when linking

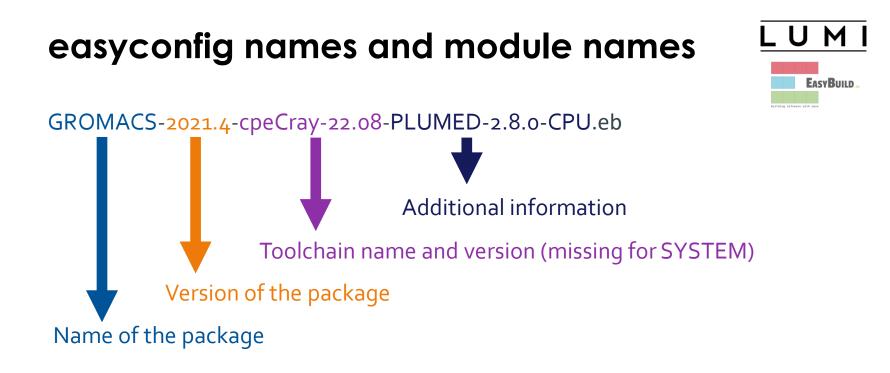

Module: GROMACS/2021.4-cpeCray-22.08-PLUMED-2.8.0-CPU

#### Installing Step 1: Where to install

- Default location is \$HOME/EasyBuild
- But better is to install in your project directory for the whole project
  - export EBU\_USER\_PREFIX=/project/project\_465000000/EasyBuild
  - Set this *before* loading the LUMI module
  - All users of the software tree have to set this environment variable to use the software tree

#### Installing Step 2: Configure the environment

- Load the modules for the LUMI software stack and partition that you want to use. E.g., module load LUMI/22.08 partition/C
- Load the EasyBuild-user module to make EasyBuild available and to configure it for installing software in the chosen stack and partition: module load EasyBuild-user
- In many cases, cross-compilation is possible by loading a different partition module than the one auto-loaded by LUMI
  - Though cross-compilation is currently problematic for GPU code

module load LUMI/22.08 partition/C
module load EasyBuild-user

| • • •                                                    | kulust@uan01.lumi.csc - ~                                                                                                    |            | ~ະ#2 |  |
|----------------------------------------------------------|----------------------------------------------------------------------------------------------------|------------|------|--|
|                                                          | kulust@uan01.lumi.csc - ~ (ssh)                                                                                                    | <b></b> #1 | +    |  |
| old ticket for a proper handling o                       | rcomputer.eu/user-support/need-help/. Please don't recycle an<br>new request but fill in the form again. This ensures the<br>f your request. LUMI user support is active on workdays<br>m central-European time so covers the regular 9-to-5 business<br>tries of EuroHPC. |            |      |  |
| [lumi][kulust@uan                                        | 91-851 ~]\$ module load LUMI/22.08 partition/C                                                                                                    |            |      |  |
| Lmod is automatic                                        | ally replacing "craype-x86-rome" with "craype-x86-milan".                                                                                                    |            |      |  |
| [lumi][kulust@uan                                        | 91-852 ~]\$ module load EasyBuild-user                                                                                                    |            |      |  |
| LUMI/C partition :<br>* Software inst<br>* Modules insta | red to install software from the LUMI/22.08 software stack for the<br>in the user tree at /users/kulust/EasyBuild.<br>allation directory: /users/kulust/EasyBuild/SW/LUMI-22.08/C<br>llation directory:                                                                    | 2          |      |  |
| * Repository: //<br>* Work directory                     | yBuild/modules/LUMI/22.08/partition/C<br>users/kulust/EasyBuild/ebrepo_files/LUMI-22.08/LUMI-C<br>y for builds and logs: /run/user/327000143/easybuild<br>rectory with clear-eb                                                                                            |            |      |  |
| [lumi][kulust@uan                                        | 91-853 ~]\$                                                                                                    |            |      |  |

#### Installing Step 3: Install the software

- Let's, e.g., install GROMACS
  - Search if GROMACS build recipes are available
    - eb --search GROMACS
    - eb -S GROMACS

But we now also have the <u>LUMI Software Library</u> that lists all available software through EasyBuild.

- Let's take GROMACS-2021.4-cpeCray-22.08-PLUMED-2.8.0-CPU.eb: eb GROMACS-2021.4-cpeCray-22.08-PLUMED-2.8.0-CPU.eb -D eb GROMACS-2021.4-cpeCray-22.08-PLUMED-2.8.0-CPU.eb -r
- Now the module should be available module avail GROMACS

| • • •                                               | kulust@uan01.lumi.csc - ~                                                                      | 72#    |
|-----------------------------------------------------|------------------------------------------------------------------------------------------------|--------|
|                                                     | kulust@uan01.lumi.csc - ~ (ssh)                                                                | 第1     |
| * /appl/lumi/LUM<br>ay-21.08-PLUMED-2               | I-EasyBuild-contrib/easybuild/easyconfigs/g/GROMACS/GROMACS-2020.4<br>.6.4-CPU.eb              | -cpeCr |
| -                                                   | [-EasyBuild-contrib/easybuild/easyconfigs/g/GROMACS/GROMACS-2020.4                             | -cpeGN |
| * /appl/lumi/LUM<br>ay-21.08-CPU.eb                 | [-EasyBuild-contrib/easybuild/easyconfigs/g/GROMACS/GROMACS-2020.6 <sup>.</sup>                | -cpeCr |
| * /appl/lumi/LUM<br>ay-21.08-PLUMED-2               | [-EasyBuild-contrib/easybuild/easyconfigs/g/GROMACS/GROMACS-2020.6 <sup>.</sup><br>.7.2-CPU.eb | -cpeCr |
| * /appl/lumi/LUMI<br>J-21.08-CPU.eb                 | [-EasyBuild-contrib/easybuild/easyconfigs/g/GROMACS/GROMACS-2020.6 <sup>.</sup>                | -cpeGN |
| <pre>* /appl/lumi/LUMI<br/>J-21.08-PLUMED-2.</pre>  | I-EasyBuild-contrib/easybuild/easyconfigs/g/GROMACS/GROMACS-2020.6 <sup>.</sup><br>7.2-CPU.eb  | -cpeGN |
| <pre>* /appl/lumi/LUM<br/>-21.08-PLUMED-2.7</pre>   | [-EasyBuild-contrib/easybuild/easyconfigs/g/GROMACS/GROMACS-2021-c <br>.2-CPU.eb               | peCray |
| <pre>* /appl/lumi/LUM2<br/>21.08-PLUMED-2.7.2</pre> | [-EasyBuild-contrib/easybuild/easyconfigs/g/GROMACS/GROMACS-2021-c <br>2-CPU.eb                | peGNU- |
| * /appl/lumi/LUM<br>xy-21.08-CPU.eb                 | [-EasyBuild-contrib/easybuild/easyconfigs/g/GROMACS/GROMACS-2021.3 <sup>,</sup>                | -cpeCr |
| -                                                   | I-EasyBuild-contrib/easybuild/easyconfigs/g/GROMACS/GROMACS-2021.3 <sup>,</sup>                | -cpeGN |
| * /appl/lumi/LUM<br>lines 1-11                      | I-EasyBuild-contrib/easybuild/easyconfigs/g/GROMACS/GROMACS-2021.4                             | -cpeA0 |

eb -S GROMACS | less

| • • •                  | kulust@uan01.lumi.csc - ~                          | 73         | ~ະ#2 |  |
|------------------------|----------------------------------------------------|------------|------|--|
|                        | kulust@uan01.lumi.csc - ~ (ssh)                    | <b>#</b> 1 | +    |  |
| FGS1=/appl/lumi/LUMI·  | -EasyBuild-contrib/easybuild/easyconfigs/g/GROMACS |            |      |  |
| * \$CFGS1/GROMACS-2020 | 9.4-cpeCray-21.08-PLUMED-2.6.4-CPU.eb              |            |      |  |
| * \$CFGS1/GROMACS-2020 | 9.4-cpeGNU-21.08-PLUMED-2.6.4-CPU.eb               |            |      |  |
| * \$CFGS1/GROMACS-2020 | 0.6-cpeCray-21.08-CPU.eb                           |            |      |  |
| * \$CFGS1/GROMACS-2020 | 0.6-cpeCray-21.08-PLUMED-2.7.2-CPU.eb              |            |      |  |
| * \$CFGS1/GROMACS-2020 | 0.6-cpeGNU-21.08-CPU.eb                            |            |      |  |
| * \$CFGS1/GROMACS-2020 | 0.6-cpeGNU-21.08-PLUMED-2.7.2-CPU.eb               |            |      |  |
| * \$CFGS1/GROMACS-2022 | L-cpeCray-21.08-PLUMED-2.7.2-CPU.eb                |            |      |  |
| * \$CFGS1/GROMACS-2022 | L-cpeGNU-21.08-PLUMED-2.7.2-CPU.eb                 |            |      |  |
| * \$CFGS1/GROMACS-2023 | L.3-cpeCray-21.08-CPU.eb                           |            |      |  |
| * \$CFGS1/GROMACS-2023 | L.3-cpeGNU-21.08-CPU.eb                            |            |      |  |
| * \$CFGS1/GROMACS-202  | L.4-cpeAOCC-21.12-PLUMED-2.7.4-CPU.eb              |            |      |  |
| * \$CFGS1/GROMACS-2023 | L.4-cpeAOCC-21.12-PLUMED-2.8.0-CPU.eb              |            |      |  |
| * \$CFGS1/GROMACS-2023 | L.4-cpeCray-21.12-PLUMED-2.7.4-CPU.eb              |            |      |  |
| * \$CFGS1/GROMACS-2022 | L.4-cpeCray-21.12-PLUMED-2.8.0-CPU.eb              |            |      |  |
| * \$CFGS1/GROMACS-2022 | L.4-cpeCray-22.06-PLUMED-2.7.4-CPU.eb              |            |      |  |
| * \$CFGS1/GROMACS-2022 | L.4-cpeCray-22.06-PLUMED-2.8.0-CPU.eb              |            |      |  |
| * \$CFGS1/GROMACS-2022 | L.4-cpeCray-22.08-PLUMED-2.7.4-CPU.eb              |            |      |  |
| * \$CFGS1/GROMACS-2022 | L.4-cpeCray-22.08-PLUMED-2.8.0-CPU.eb              |            |      |  |
| * \$CFGS1/GROMACS-2022 | L.4-cpeGNU-21.12-PLUMED-2.7.4-CPU.eb               |            |      |  |
| * \$CFGS1/GROMACS-2022 | L.4-cpeGNU-21.12-PLUMED-2.8.0-CPU.eb               |            |      |  |
| lines 1-21             |                                                    |            |      |  |

| • • •                                    | kulust@uan01.lumi.csc - ~                                                                       | 387             |
|------------------------------------------|-------------------------------------------------------------------------------------------------|-----------------|
|                                          | kulust@uan01.lumi.csc - ~ (ssh)                                                                 | ¥1              |
| == Temporary log f<br>build-tmiw_ajq.log | file in case of crash /run/user/327000143/easybuild/tmp/eb<br>g                                 | -1ckgk1_7/easy  |
|                                          | build status of easyconfigs and dependencies                                                    |                 |
|                                          | /ebrepo_files/LUMI-22.08/LUMI-common/buildtools/buildtools<br>dtools/22.08-minimal)             | -22.08-minimal  |
|                                          | /ebrepo_files/LUMI-22.08/LUMI-C/cpeCray/cpeCray-22.08.eb (                                      | module: cpeCra  |
|                                          | /ebrepo_files/LUMI-22.08/LUMI-common/syslibs/syslibs-22.08<br>98-static)                        | -static.eb (mo  |
| * [x] \$CFGS/mgmt/<br>ule: buildtools/22 | /ebrepo_files/LUMI-22.08/LUMI-common/buildtools/buildtools<br>2.08)                             | -22.08.eb (mod  |
| * [x] \$CFGS/mgmt/<br>e: zlib/1.2.12-cpe | /ebrepo_files/LUMI-22.08/LUMI-C/zlib/zlib-1.2.12-cpeCray-2<br>eCray-22.08)                      | 2.08.eb (modul  |
|                                          | /ebrepo_files/LUMI-22.08/LUMI-C/bzip2/bzip2-1.0.8-cpeCray-                                      | 22.08.eb (modu  |
| * [x] \$CFGS/mgmt/                       | <pre>/ebrepo_files/LUMI-22.08/LUMI-C/GSL/GSL-2.7.1-cpeCray-22.0<br/>cpeCray-22.08-OpenMP)</pre> | 08-OpenMP.eb (m |
|                                          | /ebrepo_files/LUMI-22.08/LUMI-C/ICU/ICU-71.1-cpeCray-22.08                                      | 8.eb (module: I |
|                                          | <pre>/ebrepo_files/LUMI-22.08/LUMI-C/gzip/gzip-1.12-cpeCray-22.</pre>                           | 08.eb (module:  |

• • • kulust@uan01.lumi.csc - ~ ~ະ#2 kulust@uan01.lumi.csc - ~ (ssh) #1 \* [x] \$CFGS/mgmt/ebrepo\_files/LUMI-22.08/LUMI-C/gzip/gzip-1.12-cpeCray-22.08.eb (module: gzip/1.12-cpeCray-22.08) \* [x] \$CFGS/mgmt/ebrepo\_files/LUMI-22.08/LUMI-C/lz4/lz4-1.9.3-cpeCray-22.08.eb (module: lz4/1.9.3-cpeCrav-22.08) \* [x] \$CFGS/mgmt/ebrepo\_files/LUMI-22.08/LUMI-C/ncurses/ncurses-6.2-cpeCray-22.08.eb (mo dule: ncurses/6.2-cpeCray-22.08) \* [x] \$CFGS/mgmt/ebrepo\_files/LUMI-22.08/LUMI-C/gettext/gettext-0.21-cpeCray-22.08-minim al.eb (module: gettext/0.21-cpeCray-22.08-minimal) \* [x] \$CFGS/mgmt/ebrepo\_files/LUMI-22.08/LUMI-C/XZ/XZ-5.2.5-cpeCray-22.08.eb (module: XZ /5.2.5-cpeCray-22.08) \* [x] \$CFGS/mgmt/ebrepo\_files/LUMI-22.08/LUMI-C/zstd/zstd-1.5.2-cpeCray-22.08.eb (module : zstd/1.5.2-cpeCrav-22.08) \* [x] \$CFGS/mgmt/ebrepo\_files/LUMI-22.08/LUMI-C/Boost/Boost-1.79.0-cpeCrav-22.08.eb (mod ule: Boost/1.79.0-cpeCray-22.08) \* [] \$CFGS/LUMI-EasyBuild-contrib/easybuild/easyconfigs/p/PLUMED/PLUMED-2.8.0-cpeCray-2 2.08.eb (module: PLUMED/2.8.0-cpeCray-22.08) \* [] \$CFGS/LUMI-EasyBuild-contrib/easybuild/easyconfigs/g/GROMACS/GROMACS-2021.4-cpeCra y-22.08-PLUMED-2.8.0-CPU.eb (module: GROMACS/2021.4-cpeCray-22.08-PLUMED-2.8.0-CPU) == Temporary log file(s) /run/user/327000143/easybuild/tmp/eb-1ckgk1\_7/easybuild-tmiw\_ajg .log\* have been removed. == Temporary directory /run/user/327000143/easybuild/tmp/eb-1ckgk1\_7 has been removed. lines 12-22/22 (END)

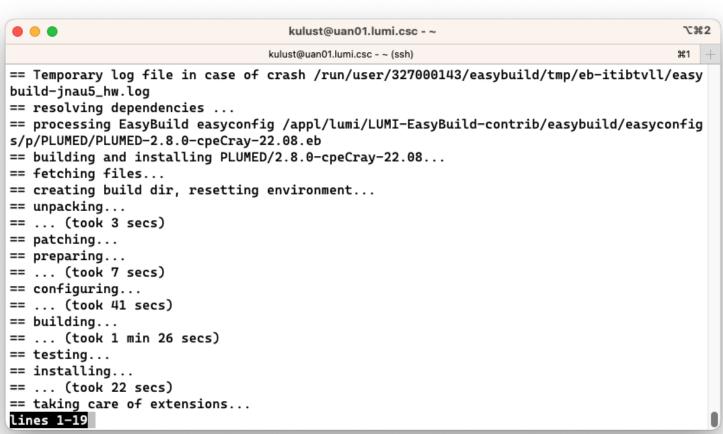

eb GROMACS-2021.4-cpeCray-22.08-PLUMED-2.8.0-CPU.eb -r (2)

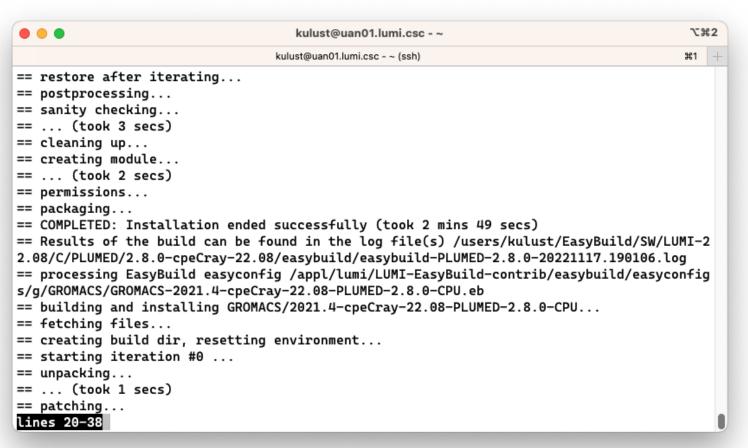

eb GROMACS-2021.4-cpeCray-22.08-PLUMED-2.8.0-CPU.eb -r (3)

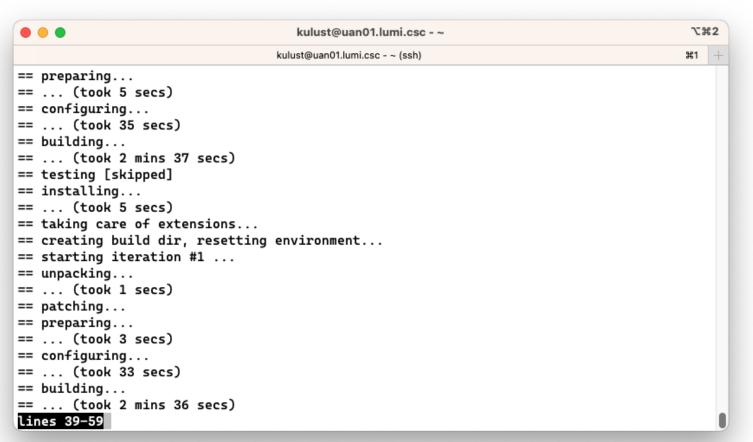

#### UMI

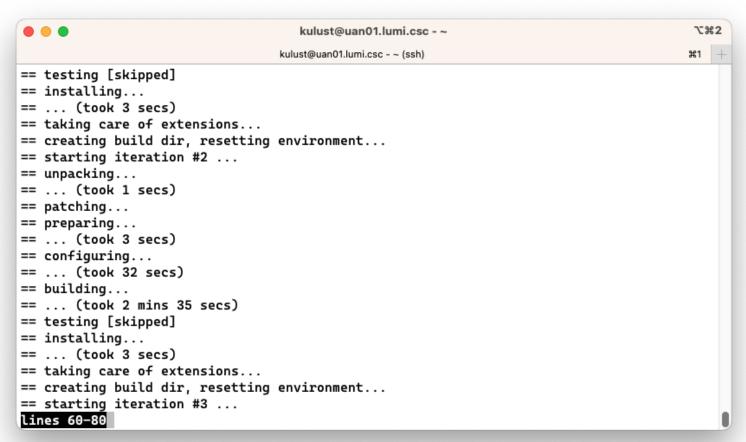

#### UMI

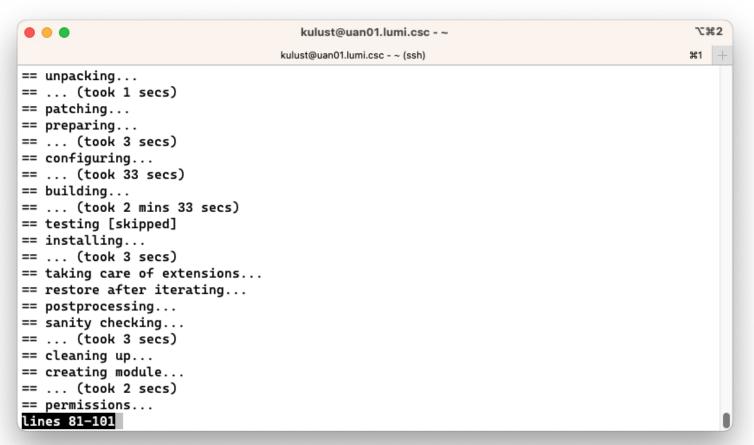

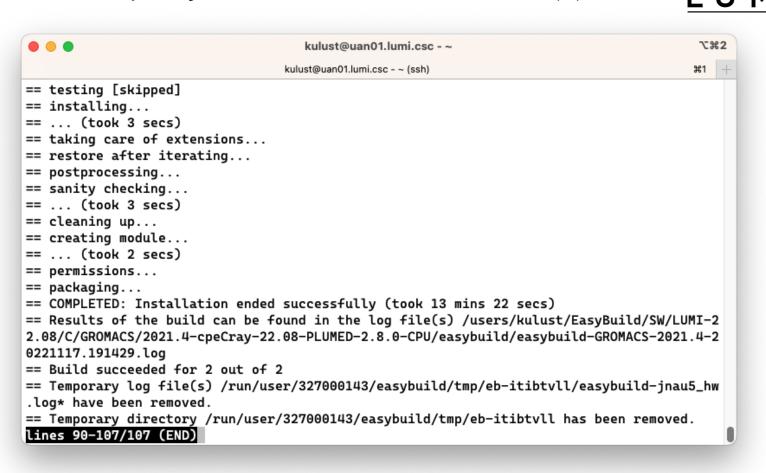

#### Installing Step 3: Install the software - Note

- Note: Sometimes the module does not show up immediately. This is because Lmod keeps a cache and fails to detect that the cache is outdated.
  - Remove \$HOME/.lmod.d/.cache
     rm -rf \$HOME/.lmod.d/.cache
  - We've seen rare cases where internal Lmod data structures where corrupt and logging out and in again was needed
- Installing this way is 100% equivalent to an installation in the central software tree. The application is compiled in exactly the same way as we would do and served from the same file systems.

### More advanced work

- You can also install some EasyBuild recipes that you got from support and are in the current directory (preferably one without subdirectories):
   eb my\_recipe.eb -r .
  - Note the dot after the -r to tell EasyBuild to also look for dependencies in the current directory (and its subdirectories)
- In some cases you will have to download the sources by hand, e.g., for VASP, which is then at the same time a way for us to ensure that you have a license for VASP. E.g.,
  - eb --search VASP
  - Then from the directory with the VASP sources: eb VASP-6.3.2-cpeGNU-22.08.eb -r .

### More advanced work (2): Repositories

- It is possible to have your own clone of the LUMI-EasyBuild-contrib repo in your \$EBU\_USER\_PREFIX subdirectory if you want the latest and greatest before it is in the centrally maintained repository
  - cd \$EBU\_USER\_PREFIX git clone https://github.com/Lumi-supercomputer/LUMI-EasyBuildcontrib.git
- It is also possible to maintain your own repo
  - The directory should be \$EBU\_USER\_PREFIX/UserRepo (but of course on GitHub the repository can have a different name)
  - Structure should be compatible with EasyBuild: easyconfig files go in \$EBU\_USER\_PREFIX/easybuild/easyconfigs

### More advanced work (3): Reproducibility

- EasyBuild will keep a copy of the sources in \$EBU\_USER\_PREFIX/sources
- EasyBuild also keeps copies of all installed easyconfig files in two locations:
  - In \$EBU\_USER\_PREFIX/ebrepo\_files
    - And note that EasyBuild will use this version if you try to reinstall and did not delete this version first!

U

- This ensures that the information that EasyBuild has about the installed application is compatible with what's in the module files
- With the installed software (in \$EBU\_USER\_PREFIX/SW) in a subdirectory called easybuild

This is meant to have all information about how EasyBuild installed the application and to help in reproducing

### EasyBuild tips&tricks

- Updating version: Often some trivial changes in the EasyConfig (.eb) file
  - Checksums may be annoying: Use --ignore-checksums with the eb command
- Updating to a new toolchain:
  - Be careful, it is more than changing one number
  - Versions of preinstalled dependencies should be changed and EasyConfig files of other dependencies also checked
- <u>LUMI Software Library</u> at <u>lumi-supercomputer.github.io/LUMI-EasyBuild-docs</u>
  - For most packages, pointers to the license
  - User documentation gives info about the use of the package, or restrictions
  - Technical documentation aimed at users who want more information about how we build the package

# EasyBuild training for advanced users and $\_LUMI$ developers

- EasyBuild web site: <u>easybuild.io</u>
- Generic EasyBuild training materials on <u>easybuilders.github.io/easybuild-</u> <u>tutorial</u>.
- Training for CSC and local support organisations: Most up-to-date version of the training materials on <u>lumi-supercomputer.github.io/easybuild-tutorial</u>.